# ADDRESS BOOK FOR WINWORD 6.0 VERSION 3.6

#### **Table of Contents**

| Introduction                                 |
|----------------------------------------------|
| For International Users.                     |
| For Hebrew Users.                            |
| What is ShareWare                            |
| Registering the program                      |
| Why to register?                             |
| Upgrades Policy                              |
| License Agreement                            |
| Running and Installing                       |
| Before you Install                           |
| Manual Install                               |
| Version History                              |
| Known Problems                               |
| Other Products                               |
| New Print Dialog.                            |
| Free Macros Library                          |
| Contacting the author, and technical support |

## Introduction

Address Book for WinWord 6.0

Store unlimited number of names, Addresses and phone numbers.

Search for specific record by name or by company.

Insert the details directly to your document. Only the desired details, and exactly the way you want..

The Address Book sorted automatically after every change made. All the changes will be saved at the end of the session.

Included template for creating letter. You can edit the template, and use it as a sample to create your own templates that take advantage of Address Book.

#### **For International Users**

Much better Error handling method taken, so I hope I'll be able to solve incompatibility problems, when I'll know where the problem is.

## **For Hebrew Users**

It supports both English and Hebrew languages.

For information about full Hebrew version contact the author at the address below.

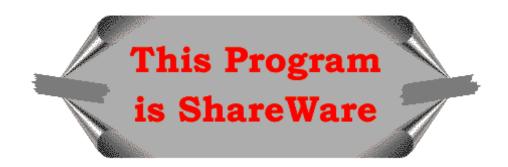

## What is ShareWare

ShareWare programs are not free. They are given you for trial period, so you can test them in your home or office, on your own machine. You don't have to buy just on the basis of some demo, or some short demonstration on the computer at store. Yes, that's right, check it in real life <u>before you buy</u>.

If you find the program useful, and keep using it, after the trial period, then you are expected to register.

## Registering the program

You are welcome to try the program, for 30 days.

There are no "Nag Screens" to remind you to register, and there are also no extra features in the registered version, nor any limitations in the shareware one.

The registration fee is \$15.00 (45 NIS, in Israel) plus shipping. (\$2 in Israel, \$10 to other countries)

To print an order form double-click the Print Order Form button, at the end of that document, or use the Order Form button at the About dialog of the Address Book.

## Why to register?

A lot of people ask "why to register sharware programs, when I can use them free off charge?" There are few answers to that question:

- •When you register you support the ShareWare concept. ShareWare authors don't spend money for advertising and fancy offices, that's why you can get good products for fair price.
- •ShareWare author spend a lot of time trying to give you the best product, bugs free. Only registering the programs will allow them to keep doing this.
- •Hi, I almost forgot, don't you think you should pay for something that you find useful, and use with? And have some peace of mind doing so.

#### **Upgrades Policy**

Registered users can upgrade all minor versions free of charge, when downloading the file from any BBS or other on-line service, and by using the same registration details

The price for major version upgrade is \$10 plus shipment (Use the Upgrade check box in the Order Form dialog).

The price for minor version upgrade via post is the same as for major version upgrade.

#### License Agreement

- The license is granted on a per user basis. This includes the right to install and use the software on one or more computers so long as the total number of users does not exceed the license quantity.
- Permission is hereby granted for any SysOp or other person in charge of
  maintaining on-line services to offer a copy of the Address Book for
  downloading, as long as no charge other than normal charges for system access
  are made, and as long as the originally distributed files are kept together and
  offered in unmodified form.

- The Address Book is distributed as is, with no warranty regarding its usefulness or fitness for any particular purpose. While care has been taken to produce software which is problem free, the author assumes no responsibility or liability for any failure of this software, or any problems, or damage ensuing thereby.
- Any use of the software is construed as acceptance of this disclaimer of liability
- The Address Book may not be distributed with any commercial software product without the prior, express, written permission of the author.

## **Running and Installing**

- To run the program double-click the Run Address Book button.
- To install the program to your global template, so it will be available whenever you use WinWord, double-click the Install Address Book button. The Address book will be installed at the end of your Tools Menu, as Address Book.

#### **Before you Install**

- If you have earlier version of the program please, note that the install routine will convert your old Address Book file to the new version. You are advised to make a backup copy to your data file (*ADRESBOK.INI*, in your WinWord directory)
  - The current version will save the data in the file *ABOOK.DAT* in your WinWord directory, and delete the old file if exist.
- The setting will be saved in the file *TALFUCHS.INI* in your Windows directory. No more *WIN.INI* mess.
  - You can remove the [WinWord Address Book] section from your *WIN.INI* file, which is located in your Windows directory
- There is currently no automatic uninstall routine. So if you don't want to use the program you'll have to uninstall it yourself. I hope I'll can manage uninstall routine in the future.
  - The Setting are saved in your Windows directory in the file *TALFUCHS.INI*
  - The Address Book file saved in your WinWord directory, as *ABOOK.DAT*.
  - To remove the macro use the Tools/Macro command.
  - To remove the changes made to the menu use the Tools/Customize/Menus command.

#### **Manual Install**

If the Install routine fails than you can install the Address Book manually.

- 1. Use Tools/Macro/Organizer to copy the *Abook* macro from that file into your *GLOBAL* template (Usually *NORMAL.DOT* template.)
- 2. Rename the macro to AddressBook.
- 3. Use Tools/Macro/Organizer to copy the *TalFuchsLib* macro from that file into your *GLOBAL* template (Usually *NORMAL.DOT* template.). If the macro is already on your system then make sure to keep the newer one on your GLOBAL templae.
- 4. Use Tools/Customize/Menus to add the AddressBook to the end of your Tools menu

Please note that if you installed the program manually, and you have an earlier version of the program you may have to edit the Address Book file manually to fit it to the current version.

## **Version History**

#### Version 3.6

•Fixed bug in converting old database, during install routine.

#### Version 3.5

- Title and Cellular fields added to data file.
- •Name is in two fields now. First Name, and Last Name. The install routine will split old names fields to the new ones.

#### Version 3.4

- •Search routine made faster
- •Order Form changed, so registering more then one program is easier. By doing so you can cut the shipping and handling costs.

#### Version 3.3

- •Name can be left blank. In that case Company will be shown in the list, inside brackets. That's way all companies will be seen at the beginning of the list.
- •Fixed bug caused error No. 9 while there are no records in Address Book.

#### Version 3.2

- Selecting details to insert will be sticky.
- •Address Book won't run if there is no open file, nor in the macro editing window.
- •Shared macro lib *TalFuchsLib* changed to fit others programs too.

#### Version 3.1

- •Fixed bug in seting number of records in INI file.
- •Set the default fields to be inserted to document (The fields that will be checked in the main dialog, and in the search reasult dialog)
- •Part of the code removed to the *TalFuchsLib* macro. This is shared lib for all future products.

#### Version 3.0

- Data File format has been changed. Quotes instead of Commas are saved as '~~'
  This make data retrieval much faster.
- Setup option let you decide exactly how the data will be inserted to your document.
- Main dialog interface changed a little.
- Report can be done as Normal Report, or as Wide Report for using in Mail Merge.

#### Version 2.4

- The main Address Book dialog made wider, for low resolution (VGA) too.
- Large parts of the code were rewritten to gain some performance improvement.
- Much better Errors handling.

#### Version 2.3

- Report button added. It will create hard copy of the Address Book.
- Salutation field added.

#### Version 2.2

- Fixed bug in the search routine
- Made little bit faster

#### Version 2.1

- Copy command renamed to Insert command.
- Edit and New dialogs made wider, so more information can be seen.
- Sort routine made faster, especially in the New-Name subroutine.
- Changes made in the Run Address Book routine will be saved.
- If the screen resolution is 800\*600 or higher then the main Address Book dialog will be wider, so more information can be seen, in the details' part of the dialog.
- Using commas that made troubles, is no longer problem. Commas can be used freely in the Address Book.

#### Version 2.0

- First WinWord 6.0 version.
- Versions 1.x are for WinWord 2.0

#### **Known Problems**

- Using '&' in the Address Book will be seen as '\_', but it will be inserted correctly as '&' into the document.
- Quotes are saved in the *ABOOK.DAT* file as '~~'. So don't use these strings in the Address Book, or they will be interpreted as Quotes, when the data retrieved from the file. (You can use one '~', but not two in a row)
- Using Hebrew interface may cause the install routine to fail. If it fail then you can change to English interface and run the Install again, or install the macro manually (There will be no need to edit the data file manually in that case)

#### Other Products

## **New Print Dialog**

New Print Dialog replaces WinWord default print dialog.

The user have much more control over printing options.

Printer selection made much easier, directly from the dialog. (Up to 16 printers) Changing various settings like Reverse Print Order, and Draft Output done in the dialog itself, without going to the Print Options.

#### **Free Macros Library**

The library contain WinWord macros that can be used freely, with no charge, you can edit them as you like, and make any use of them, in your programs.

## Contacting the author, and technical support

Please send inquiries, comments, or fees to the author at the address below. Technical support available for registered and unregistered users, via E-Mail or via the post office.

## Tal Fuchs

# PB 8151, Nesher Israel

Phone 972-4-229974 E-Mail f.tal@psy.haifa.ac.il